### **УТВЕРЖДАЮ**

Технический директор ООО «ИЦРМ»

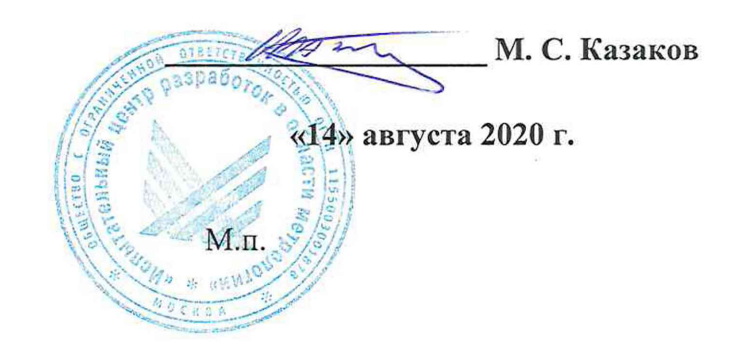

# Государственная система обеспечения единства измерений

# Комплексы программно-технические «Молния-100»

### Методика поверки

## AΜΗΦ.421400.001 ΜΠ

## Содержание

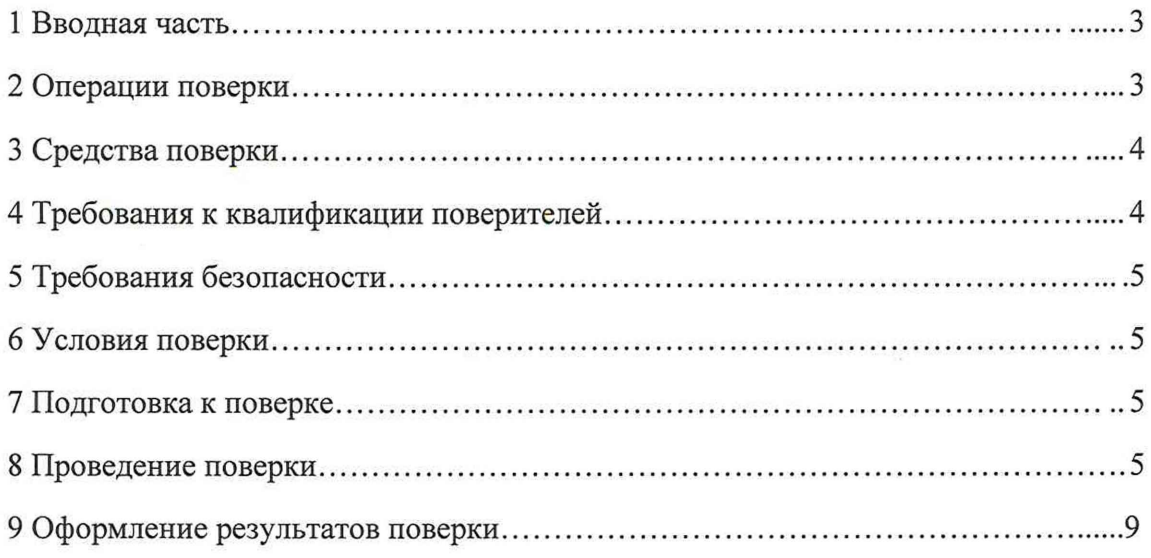

### **1 ВВОДНАЯ ЧАСТЬ**

1.1 Настоящая методика поверки распространяется на комплексы программнотехнические «Молния-100» (далее - ПТК), изготавливаемые ООО «УфаСистемаГаз», и устанавливает методику их первичной и периодической поверок.

1.2 На первичную поверку следует предъявлять ПТК до ввода в эксплуатацию и после ремонта.

1.3 На периодическую поверку следует предъявлять ПТК в процессе эксплуатации и/или хранения.

1.4 Допускается проведение поверки отдельных измерительных каналов и (или) отдельных автономных блоков из состава ПТК в соответствии с заявлением владельца СИ с обязательным указанием в свидетельстве о поверке информации об объеме проведенной поверки.

1.5 Интервал между поверками в процессе эксплуатации и хранения устанавливается потребителем с учетом условий и интенсивности эксплуатации, но не реже одного раза в 4 года.

1.6 Основные метрологические характеристики ПТК приведены в таблице 1.

Таблица 1 - Основные метрологические характеристики

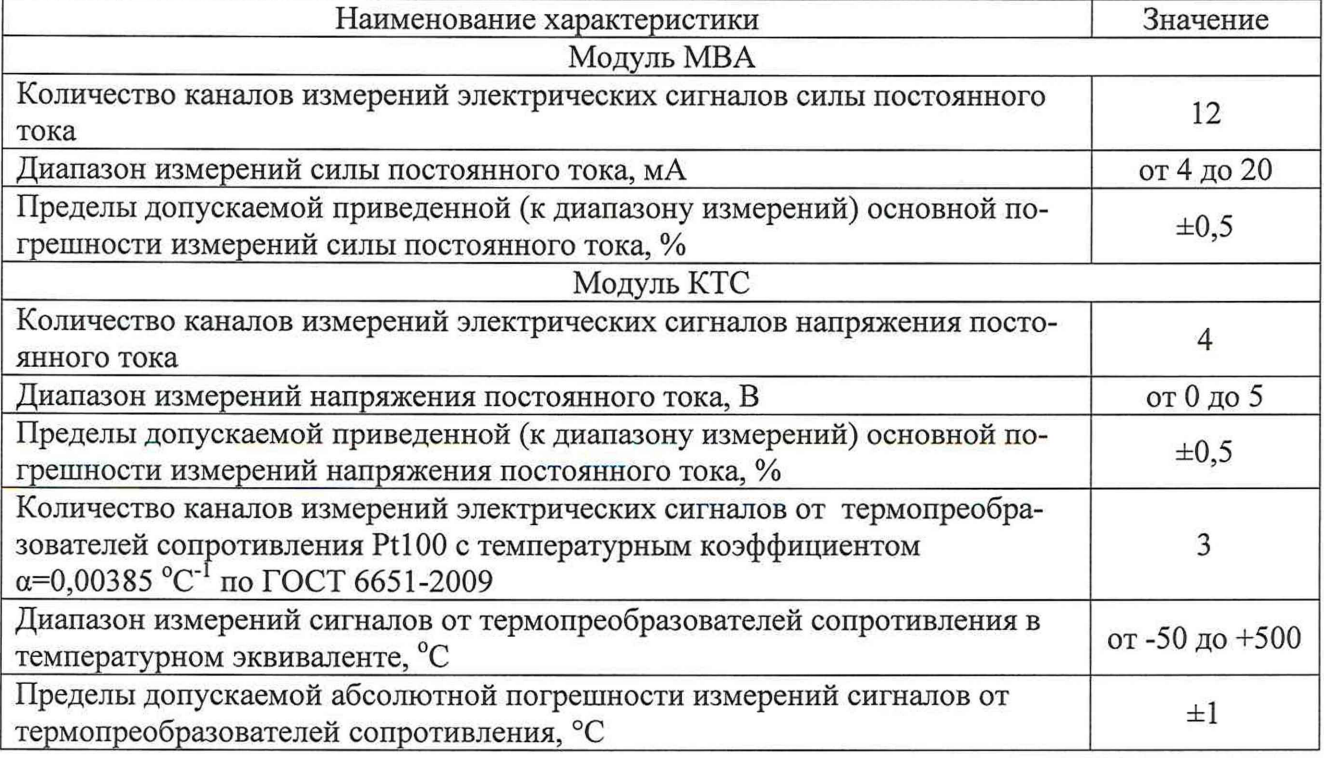

### <span id="page-2-0"></span>**2 ОПЕРАЦИИ ПОВЕРКИ**

2.1 При проведении поверки выполняют операции, указанные в таблице 2.

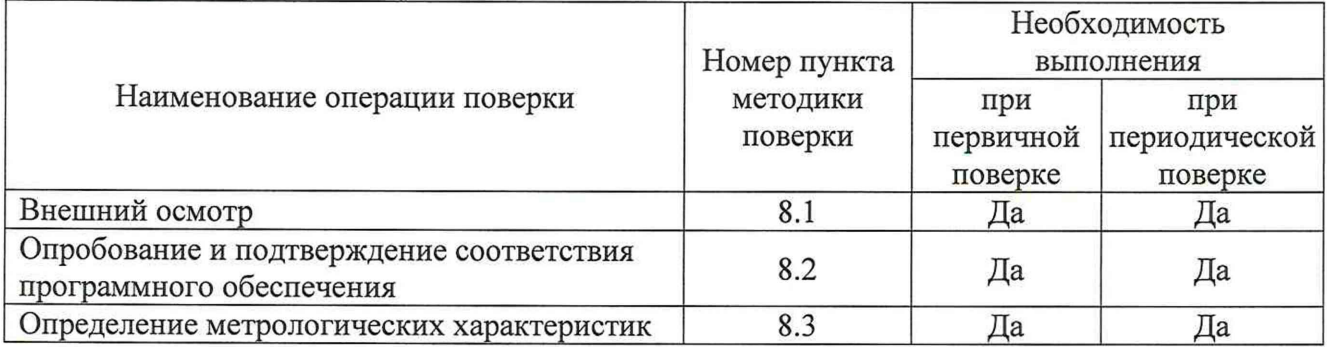

2.2 Последовательность проведения операций поверки обязательна.

<span id="page-3-0"></span>2.3 При получении отрицательного результата в процессе выполнения любой из операций поверки ПТК бракуют и его поверку прекращают.

### **3 СРЕДСТВА ПОВЕРКИ**

3.1 При проведении поверки рекомендуется применять средства поверки, приведённые в таблице 3.

3.2 Применяемые средства поверки должны быть исправны, средства измерений поверены и иметь действующие документы о поверке.

3.3 Допускается применение аналогичных средств поверки, обеспечивающих определение метрологических характеристик поверяемых средств измерений с требуемой точностью.

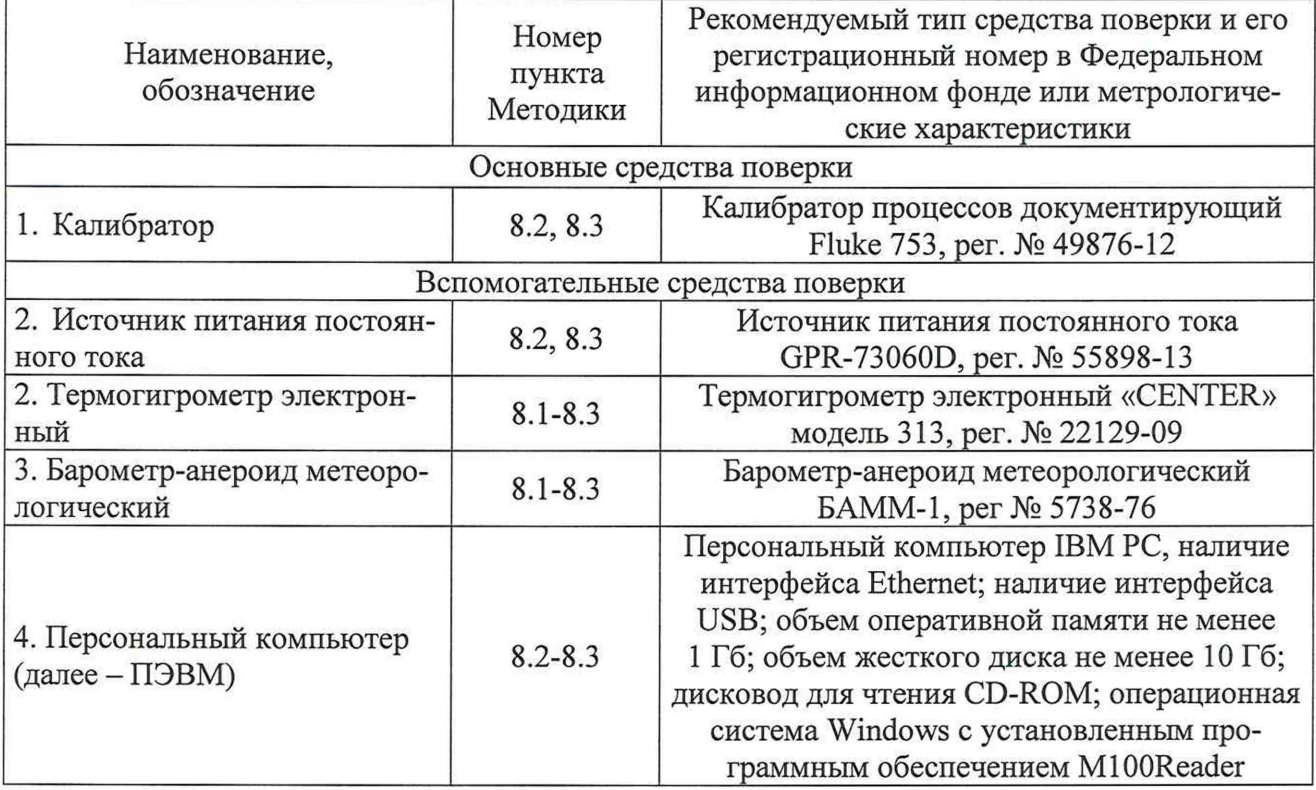

Таблица 3 - Средства поверки

### **4 ТРЕБОВАНИЯ К КВАЛИФИКАЦИИ ПОВЕРИТЕЛЕЙ**

<span id="page-3-1"></span>4.1 К проведению поверки допускаются лица, изучившие настоящую методику, эксплуатационную документацию на ПТК и средства поверки, прошедшие проверку знаний правил техники безопасности и эксплуатации электроустановок с напряжением до 1000 В и имеющие группу по электробезопасности не ниже III.

4.2 К проведению поверки допускаются лица, являющиеся специалистами органа метрологической службы, юридического лица или индивидуального предпринимателя, аккредитованного на право поверки, непосредственно осуществляющие поверку средств измерений.

#### 5 ТРЕБОВАНИЯ БЕЗОПАСНОСТИ

<span id="page-4-0"></span>5.1 При проведении поверки должны быть соблюдены требования безопасности, установленные ГОСТ 12.3.019-80, «Правилами технической эксплуатации электроустановок потребителей». Также должны быть соблюдены требования безопасности, изложенные в эксплуатационных документах на ПТК и применяемые средства поверки.

<span id="page-4-1"></span>5.2 Средства поверки, которые подлежат заземлению, должны быть надежно заземлены. Подсоединение зажимов защитного заземления к контуру заземления должно производиться ранее других соединений, а отсоединение - после всех отсоединений.

#### 6 УСЛОВИЯ ПОВЕРКИ

6.1 При проведении поверки должны соблюдаться следующие условия:

- температура окружающего воздуха от +15 до +25 °С;

- относительная влажность воздуха от 30 до 80 %;
- атмосферное давление от 84 до 107 кПа.

6.2 Для контроля температуры окружающей среды и относительной влажности воздуха использовать термогигрометр электронный «CENTER» модель 313.

<span id="page-4-2"></span>Для контроля атмосферного давления использовать барометр-анероид метеорологический БАММ-1.

#### 7 ПОДГОТОВКА К ПОВЕРКЕ

7.1 Перед проведением поверки необходимо выполнить следующие подготовительные работы:

- провести технические и организационные мероприятия по обеспечению безопасности проводимых работ в соответствии с действующими положениями ГОСТ 12.2.007.0-75;

- выдержать ПТК в условиях окружающей среды, указанных в п. 6.1, не менее 4 ч, если он находился в климатических условиях, отличающихся от указанных в п. 6.1;

<span id="page-4-3"></span>- подготовить к работе средства измерений, используемые при поверке, в соответствии с руководствами по их эксплуатации.

#### 8 ПРОВЕДЕНИЕ ПОВЕРКИ

8.1 Внешний осмотр

При проведении внешнего осмотра ПТК проверить:

- крепление разъемов, штепселей, гнезд, зажимов для подключения внешних цепей;

- отсутствие следов обугливания изоляции внешних токоведущих частей;

- отсутствие механических повреждений наружных частей ПТК;

- наличие эксплуатационной документации на ПТК (в соответствии с комплектностью, указанной в описании типа).

Результат внешнего осмотра считать положительным, если соблюдены вышеупомянутые требования.

8.2 Опробование и подтверждение соответствия программного обеспечения

Опробование и подтверждение соответствия программного обеспечения (далее - ПО) проводить в следующей последовательности:

1) собрать схему согласно рисунку 1;

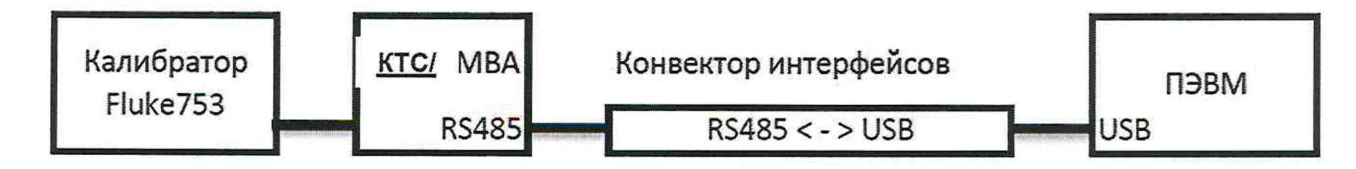

Рисунок 1 - Схема подключения для опробования и подтверждения соответствия программного обеспечения

2) запустить на ПЭВМ программу MIOOReader;

3) в открывшейся вкладке на экране ПЭВМ зафиксировать идентификационное наименование и номер версии внешнего ПО;

4) подготовить модуль КТС или модуль MBA (в зависимости от исполнения ПТК) и калибратор процессов документирующий Fluke 753 (далее - калибратор) согласно их эксплуатационной документации;

5) подключить модуль КТС или модуль MBA (в зависимости от исполнения ПТК) к источнику питания постоянного тока;

6) выбрать COM -порт, указать тип модуля (MBA или КТС, в зависимости от исполнения ПТК), нажать кнопку Открыть;

7) с калибратора подать сигнал силы, напряжения постоянного тока или сигнал от термопреобразователей сопротивления в зависимости от типа модуля, находящийся в пределах диапазона измерений;

8) сравнить показания на калибраторе и на экране ПЭВМ.

Результат опробования и подтверждения соответствия программного обеспечения считать положительным, если на экране ПЭВМ отображаются значения силы, напряжения постоянного тока или температуры, близкие к значениям, воспроизведенным калибратором, а идентификационное наименование и номер версии внешнего ПО, считанные с экрана ПЭВМ, соответствуют данным, указанным в описании типа.

8.3 Определение метрологических характеристик

8.3.1 Определение приведенной (к диапазону измерений) основной погрешности измерений силы постоянного тока по измерительным каналам модуля MBA проводить с помощью калибратора в следующей последовательности:

1) собрать схему согласно рисунку 2;

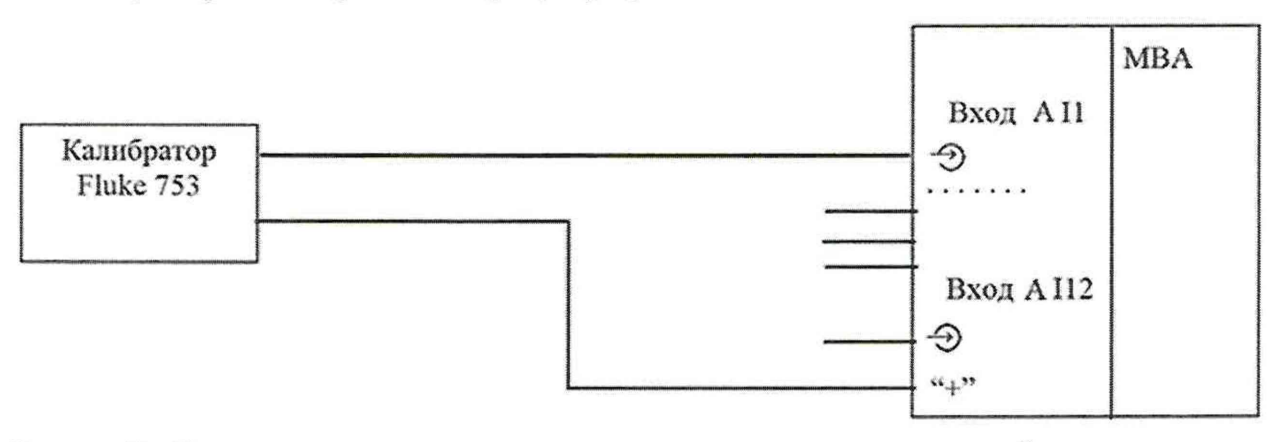

Рисунок 2 - Схема подключения для определения погрешности измерений силы постоянного тока по измерительным каналам модуля MBA

2) запустить на ПЭВМ программу MIOOReader;

3) подготовить модуль MBA и калибратор согласно их эксплуатационной документации;

4) подключить модуль MBA к источнику питания постоянного тока;

5) выбрать СОМ-порт, указать тип модуля (МВА), нажать кнопку Открыть;

6) с калибратора последовательно воспроизвести значения силы постоянного тока, равные 0-5, 20-30, 40-60, 70-80, 95-100 % от диапазона измерений:

7) считать с ПЭВМ измеренные модулем МВА значения силы постоянного тока:

8) рассчитать значения приведенной (к диапазону измерений) основной погрешности измерений силы постоянного тока по измерительному каналу модуля МВА по формуле:

$$
\gamma I = \frac{I_{\text{H3M}} - I_{\text{s}}}{I_{\text{Bepx}} - I_{\text{H4MK}}} \cdot 100
$$
\n(1)

где  $I_{\mbox{\tiny\rm H3M}}$  – значение силы постоянного тока, измеренное модулем MBA, мА;  $I_3$  – значение силы постоянного тока, воспроизведенное калибратором, мА;  $I_{\text{bepx}}$  – верхний предел диапазона измерений силы постоянного тока, мА;  $I_{\text{HUX}}$  – нижний предел диапазона измерений силы постоянного тока, мА.

9) повторить пункты 6)-8) для каждого измерительного канала модуля МВА.

Результат проверки считать положительным, если полученные значения приведенной (к диапазону измерений) основной погрешности измерений силы постоянного тока по измерительным каналам модуля MBA не превышают ±0.5 %.

8.3.2 Определение приведенной (к диапазону измерений) основной погрешности измерений напряжения постоянного тока по каналам измерений напряжения постоянного тока модуля КТС проводить с помощью калибратора в следующей последовательности:

1) собрать схему согласно рисунку 3;

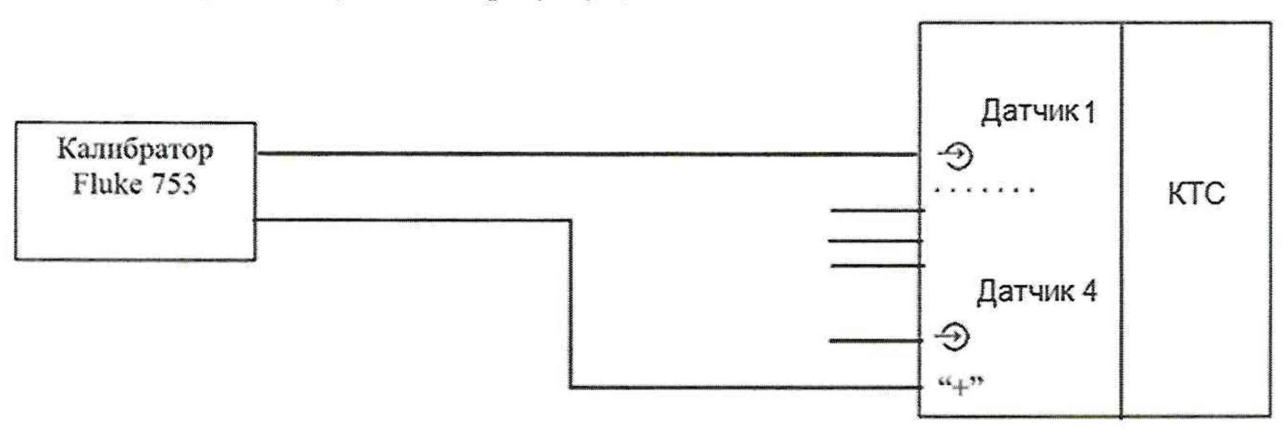

Рисунок 3 - Схема подключения для определения погрешности измерений напряжения постоянного тока по каналам измерений напряжения постоянного тока модуля КТС

2) запустить на ПЭВМ программу M100Reader;

3) подготовить модуль КТС и калибратор согласно их эксплуатационной документации;

4) подключить модуль КТС к источнику питания постоянного тока;

5) выбрать СОМ-порт, указать тип модуля (КТС), нажать кнопку Открыть;

6) с калибратора последовательно воспроизвести значения напряжения постоянного тока, равные 0-5, 20-30, 40-60, 70-80, 95-100 % от диапазона измерений;

7) считать с ПЭВМ измеренные модулем КТС значения напряжения постоянного тока;

8) рассчитать значения приведенной (к диапазону измерений) основной погрешности измерений напряжения постоянного тока по каналу измерений напряжения постоянного тока модуля КТС по формуле:

$$
\gamma U = \frac{U_{\text{HSM}} - U_{\text{s}}}{U_{\text{Bepx}} - U_{\text{HHK}}} \cdot 100\tag{2}
$$

где  $U_{\mu_{3M}}$  – значение напряжения постоянного тока, измеренное модулем КТС, В;  $U_3$  - значение напряжения постоянного тока, воспроизведенное калибратором, В;  $U_{\text{sepx}}$  - верхний предел диапазона измерений напряжения постоянного тока, В;  $U_{\text{H}\text{U}\text{m}}$  – нижний предел диапазона измерений напряжения постоянного тока, В.

9) повторить пункты 6)-8) для каждого канала измерений напряжения постоянного тока модуля КТС.

Результат проверки считать положительным, если полученные значения приведенной (к диапазону измерений) основной погрешности измерений напряжения постоянного тока по каналам измерений напряжения постоянного тока модуля КТС не превышают  $\pm 0.5$  %.

833 Определение абсолютной погрешности измерений сигналов OT термопреобразователей сопротивления  $\Pi$ <sup>O</sup> каналам измерений сигналов **OT** термопреобразователей сопротивления модуля КТС проводить с помощью калибратора в следующей последовательности:

1) собрать схему согласно рисунку 4;

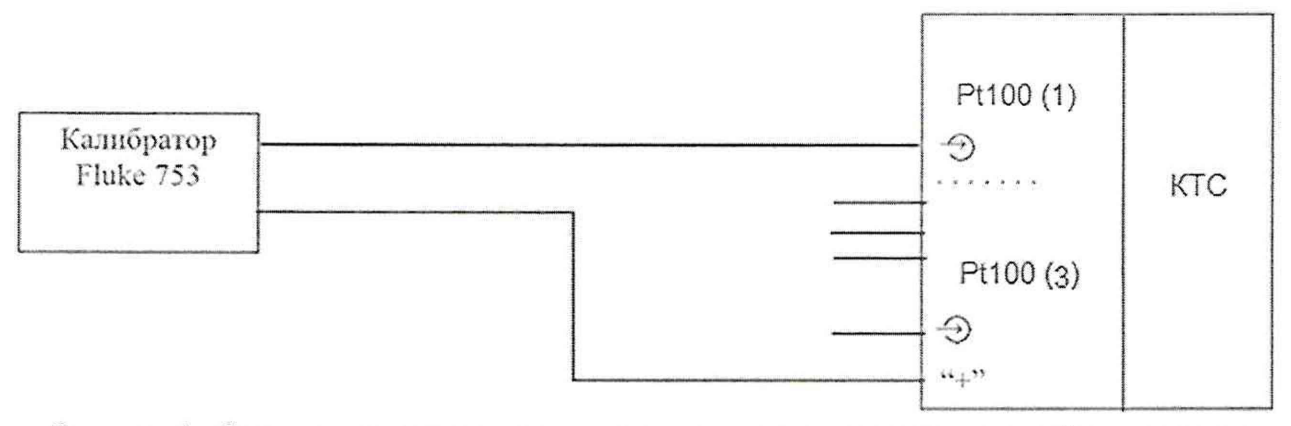

Рисунок 4 - Схема подключения для определения погрешности измерений сигналов от термопреобразователей сопротивления по каналам измерений сигналов от термопреобразователей сопротивления модуля КТС

2) запустить на ПЭВМ программу M100Reader;

3) подготовить модуль КТС и калибратор согласно их эксплуатационной документации;

4) подключить модуль КТС к источнику питания постоянного тока;

5) выбрать СОМ-порт, указать тип модуля (КТС), нажать кнопку Открыть;

6) с калибратора последовательно воспроизвести значения сигналов от термопреобразователей сопротивления, равные 0-5, 20-30, 40-60, 70-80, 95-100 % от диапазона измерений:

7) считать с ПЭВМ измеренные модулем КТС значения температуры;

8) рассчитать значения абсолютной погрешности измерений сигналов от термопреобразователей сопротивления по каналу измерений сигналов от термопреобразователей сопротивления модуля КТС по формуле:

$$
\Delta T = T_{\text{M3M}} - T_3 \tag{3}
$$

где Т<sub>изм</sub> - значение температуры, измеренное модулем КТС, °С;  $T_3$  – значение температуры, воспроизведенное калибратором, °С.

9) повторить пункты 6)-8) для каждого канала измерений сигналов от термопреобразователей сопротивления модуля КТС.

Результат проверки считать положительным, если полученные значения абсолютной погрешности измерений сигналов от термопреобразователей сопротивления по каналам измерений сигналов от термопреобразователей сопротивления модуля КТС не превышают  $\pm 1$  °C.

#### <span id="page-8-0"></span>9 ОФОРМЛЕНИЕ РЕЗУЛЬТАТОВ ПОВЕРКИ

9.1 Положительные результаты поверки ПТК оформляют свидетельством о поверке по форме, установленной в документе «Порядок проведения поверки средств измерений, требования к знаку поверки и содержанию свидетельства о поверке», утвержденному приказом Минпромторга России от 2 июля 2015 г. № 1815, и нанесением знака поверки.

9.2 Знак поверки наносится на свидетельство о поверке и (или) в паспорт.

9.3 При отрицательных результатах поверки ПТК не допускается к применению до выяснения причин неисправностей и их устранения. После устранения обнаруженных неисправностей проводят повторную поверку, результаты повторной поверки - окончательные.

9.4 Отрицательные результаты поверки ПТК оформляют извещением о непригодности по форме, установленной в документе «Порядок проведения поверки средств измерений, требования к знаку поверки и содержанию свидетельства о поверке», утвержденному приказом Минпромторга России от 2 июля 2015 г. № 1815, свидетельство о предыдущей поверке аннулируют, а ПТК не допускают к применению.

Технический директор ООО «ИЦРМ» М. С. Казаков

Инженер I категории ООО «ИЦРМ»

М. М. Хасанова